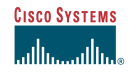

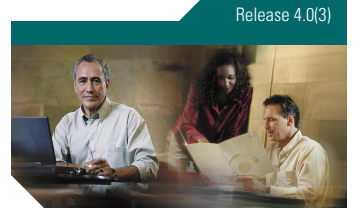

# **CISCO SYSTEMS**

Copyright © 2003 Cisco Systems, Inc. All rights reserved. Cisco, Cisco IOS, Cisco Systems, and the Cisco Systems logo are registered trademarks of Cisco Systems, Inc. or its affiliates in the U.S. and certain other countries. All other brands, names, or trademarks mentioned in this document or Web site are the property of their respective owners. The use of the word partner does not imply a partnership relationship between Cisco and any other company. (0301R) OL-4733-01

For the Cisco Unity standard conversation.

## **Call Cisco Unity and Log On**

If you are calling from a campus phone, dial this number**:**

x7000

If you are calling from a non-campus phone, dial this number**:**

(949) 582-4900

Your Cisco Unity ID is:

Use your voice mailbox extension

For security reasons, record your password in a place other than on this card**.**

#### **Main Menu**

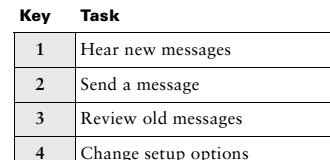

## **Message Type Menu** \*

**Key Task**

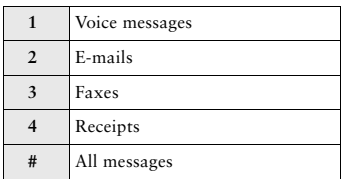

\*Available only if you enabled this menu in the Cisco Unity Assistant.

## **Cisco Unity Phone Menus and Shortcuts**

#### *Published September 5, 2003*

This card lists the most frequently used Cisco Unity™ menus and shortcut key sequences for managing your messages and personal options by phone.

## **During Message Menu**

**While listening to a message, press:**

#### **Key(s) Task**

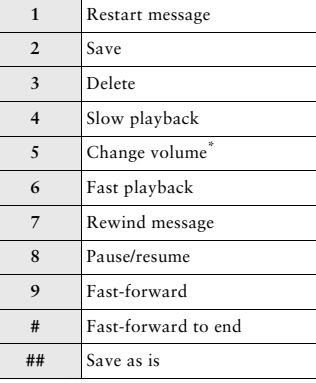

\*Not available on some systems.

## **After Message Menu**

**After listening to a message, press:**

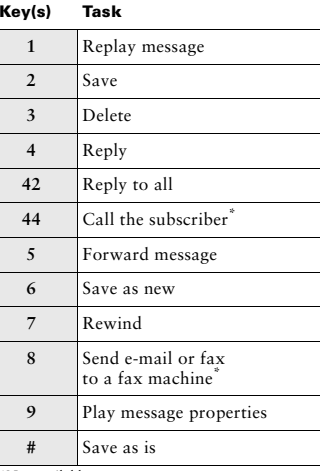

\*Not available on some systems.

#### **Shortcuts**

**While listening to the Main menu, press:**

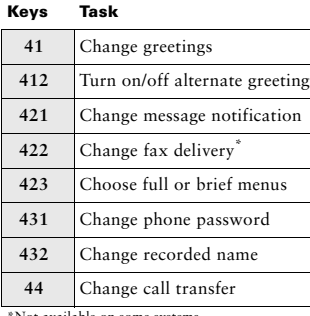

Not available on some systems.

#### **While listening to a message, press:**

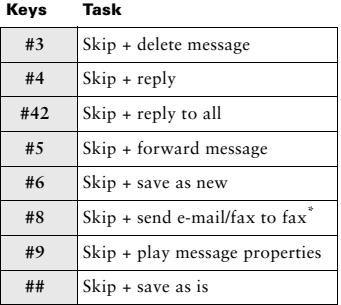

\*Not available on some systems.

#### **After recording a message, press:**

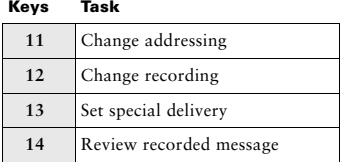